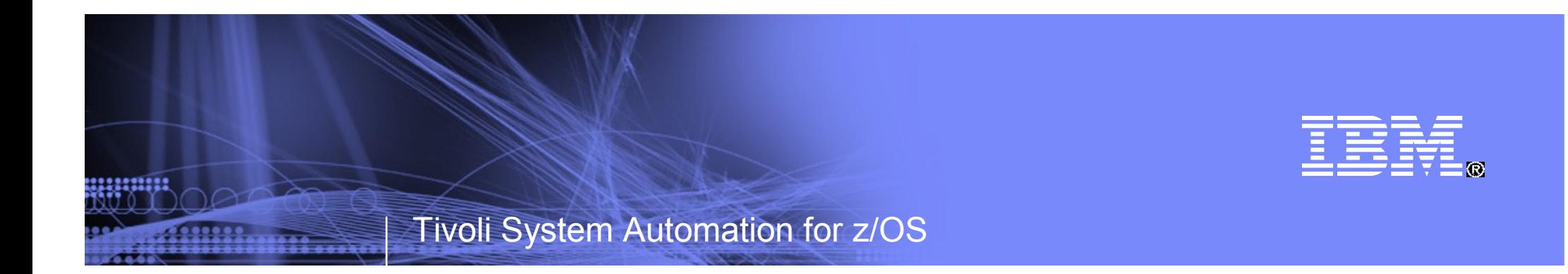

# System Automation for IBM System z Hardware

Tivoli System Automation for z/OS Processor Operations

Jürgen Holtz IBM Deutschland Research & Development holtz@de.ibm.com

SHARE Technical Conference, Austin TX Session 2837 March 02, 2009

© 2009 IBM Corporation

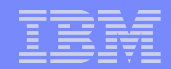

## Copyright and Trademarks

© Copyright IBM Corporation 2009 The following names are trademarks of the IBM Corp. in USA and/or other countries and may be used throughout this presentation:

CICS, DB2, eLiza, IBM, IMS, MVS/ESA, MQSeries, NetView, OMEGAMON, RMF, RACF, S/390, Tivoli, VTAM, VSE/ESA, VM/ESA, WebSphere, z/OS, z/VM, zSeries, System z, System p, System i

Other company, product and service names may be trademarks or service marks of others.

**2**

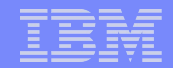

# Agenda

28233332

- **Overview**
- **Customization**
- **Sample User Scenarios**
- **Additional Connections Protocols**
- **User Extensions for Automation**

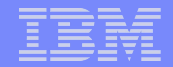

# Agenda

,,,,,,,,,

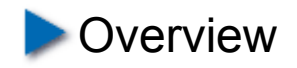

- Customization
- Sample User Scenarios
- Additional Connections Protocols
- **User Extensions for Automation**

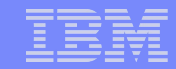

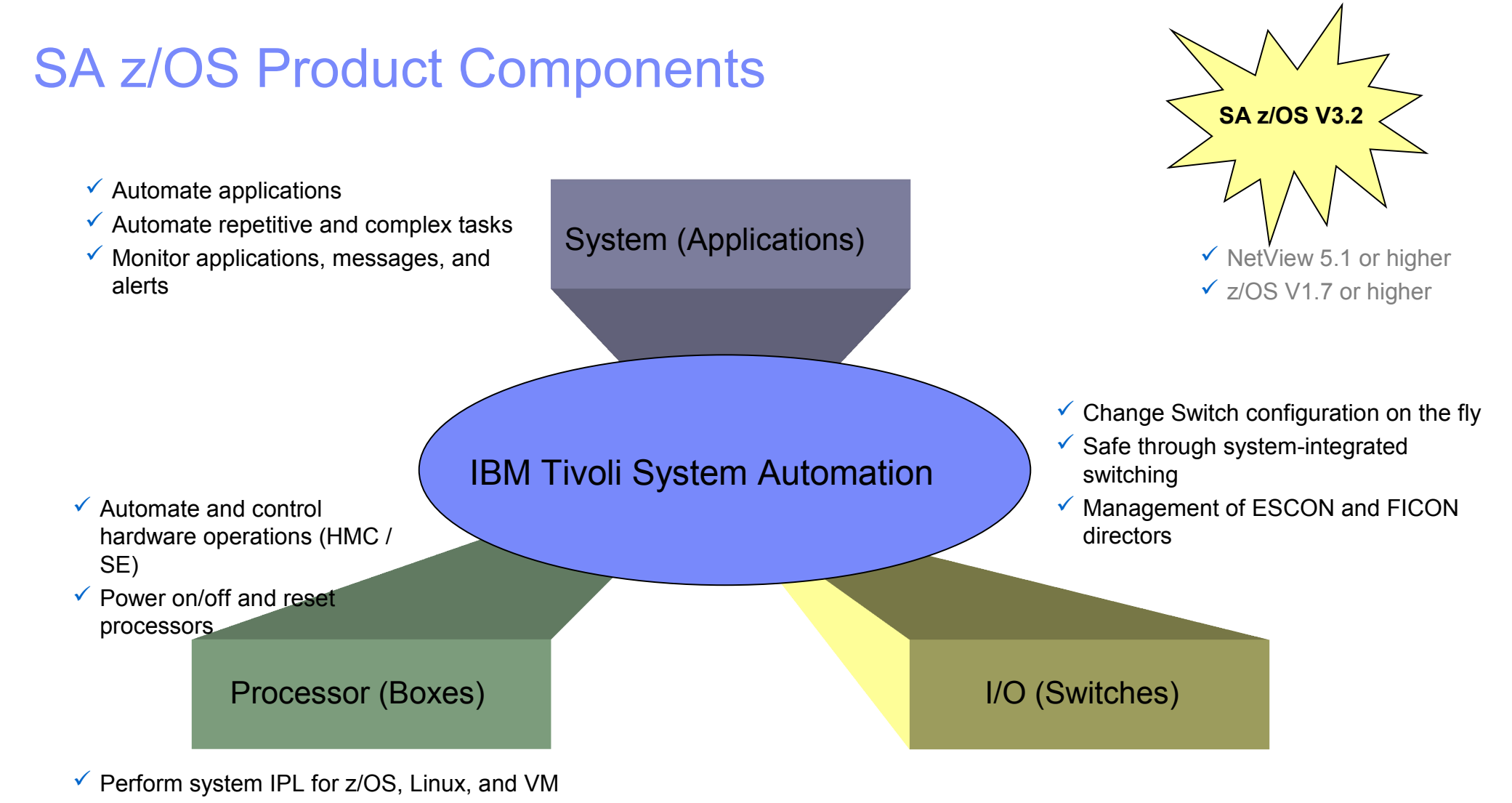

 $\checkmark$  Automate LPAR settings, e.g. weights and capping

........

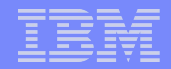

## Hardware Operations at a Glance

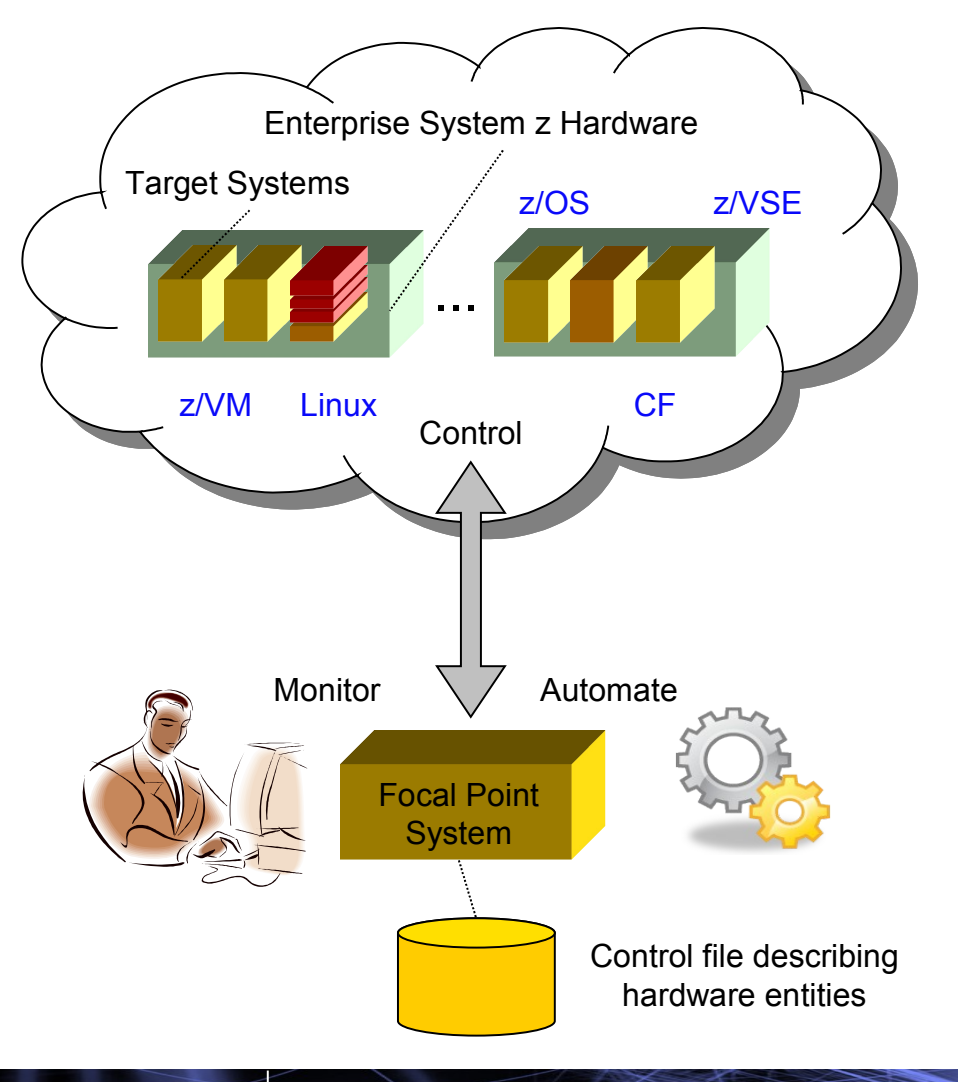

**6**

........

- Hardware operations (HMC / SE) and monitoring
	- Enterprise-wide
	- Central focal point concept
- **Automation** 
	- Product provided standard automation
	- Customer extensions
- Policy
	- Common SA z/OS automation policy for hardware and applications
	- Central administration
- SA z/OS provides two hardware interfaces for
	- Central hardware automation and monitoring
	- Local LPAR management functions
	- Local Coupling Facility operations
	- Geographically Dispersed Parallel Sysplex (GDPS)

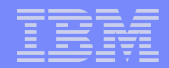

### Processor Operations Usage Areas

**7**

<u>ummu</u>

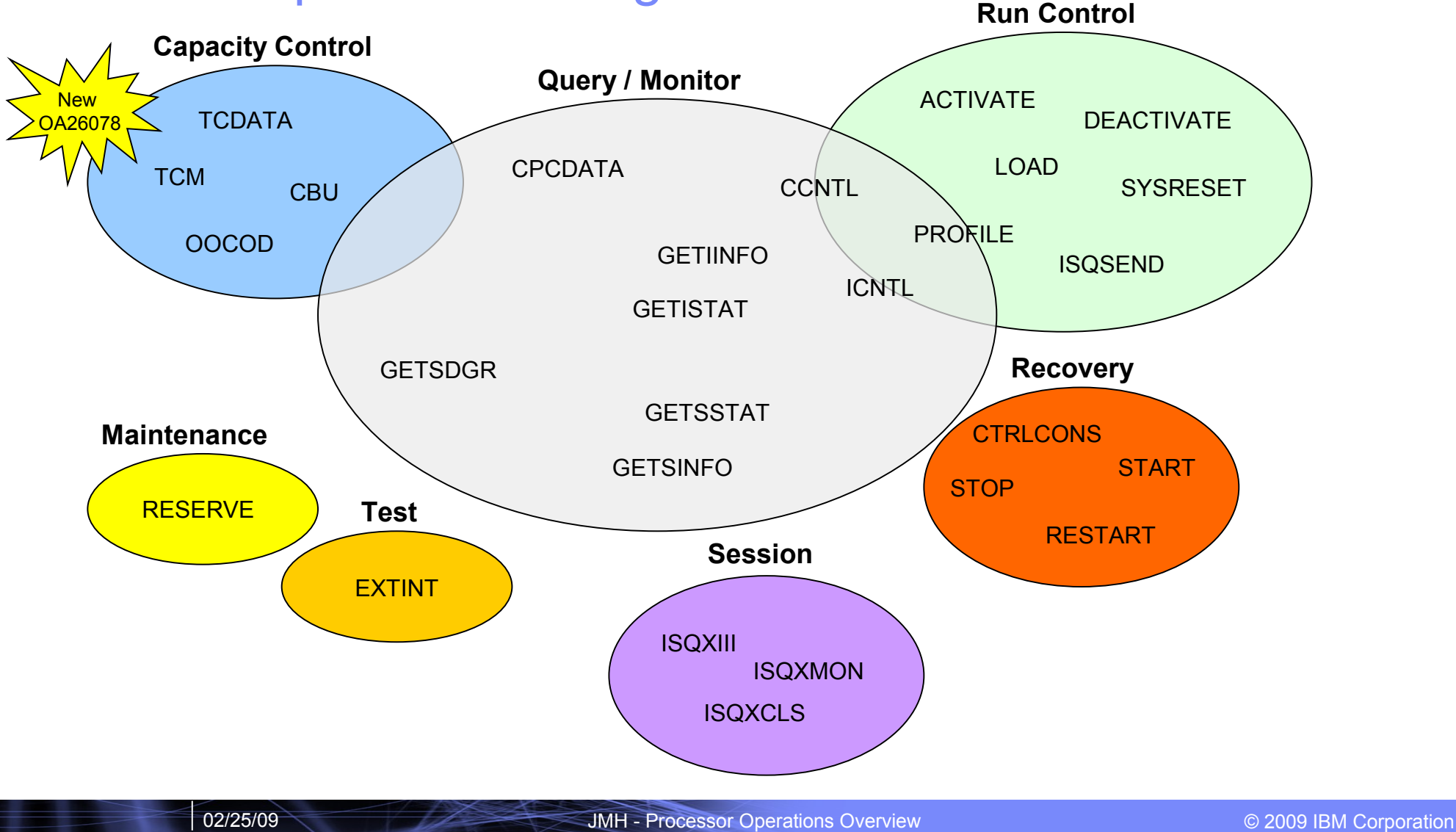

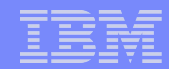

## **Architecture**

<u>umun</u>

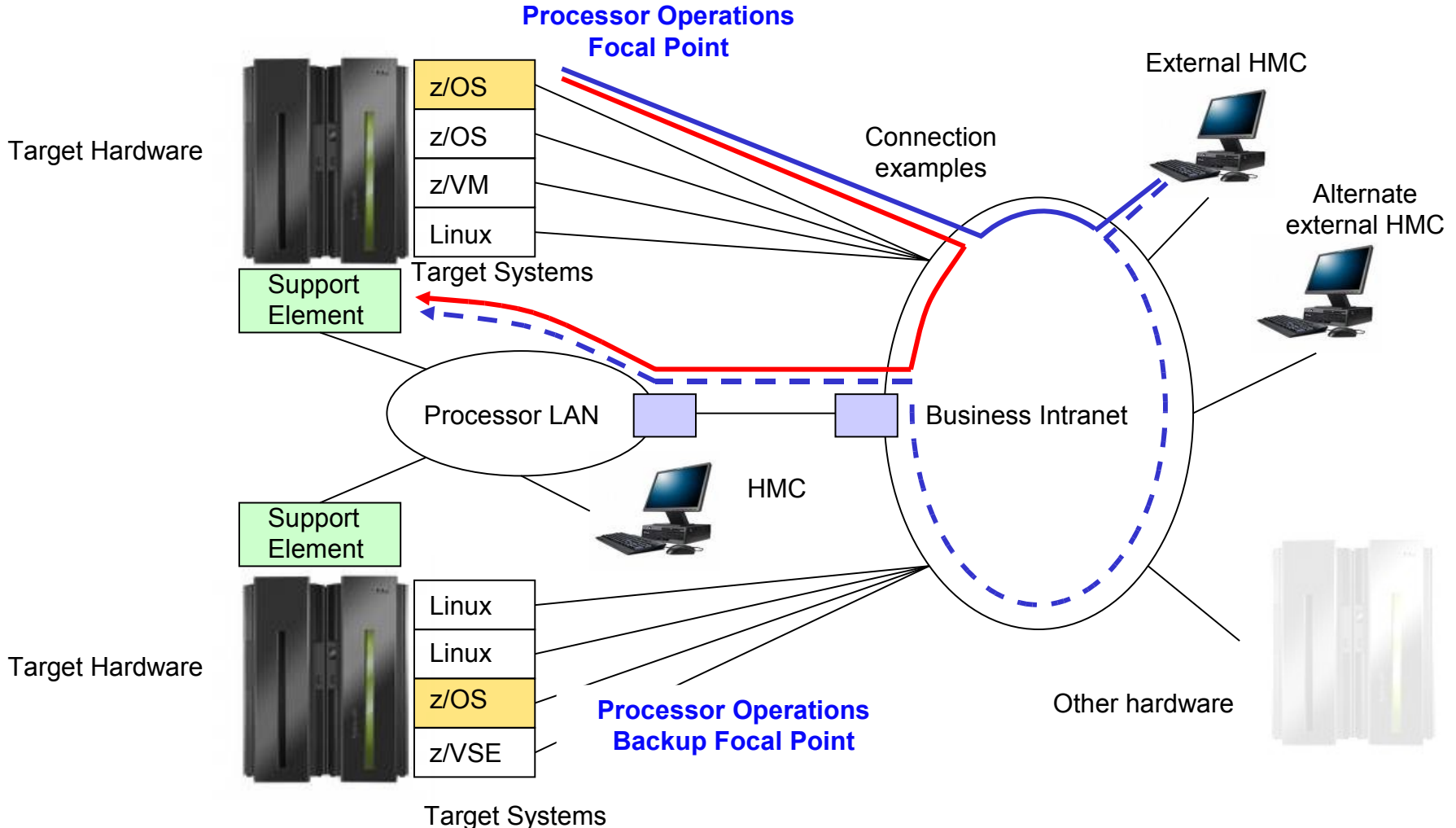

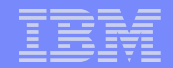

# Agenda

,,,,,,,,,

**9**

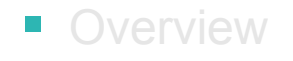

#### **Customization**

- Sample User Scenarios
- Additional Connections Protocols
- **User Extensions for Automation**

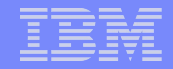

## Defining Target Hardware – Step 1

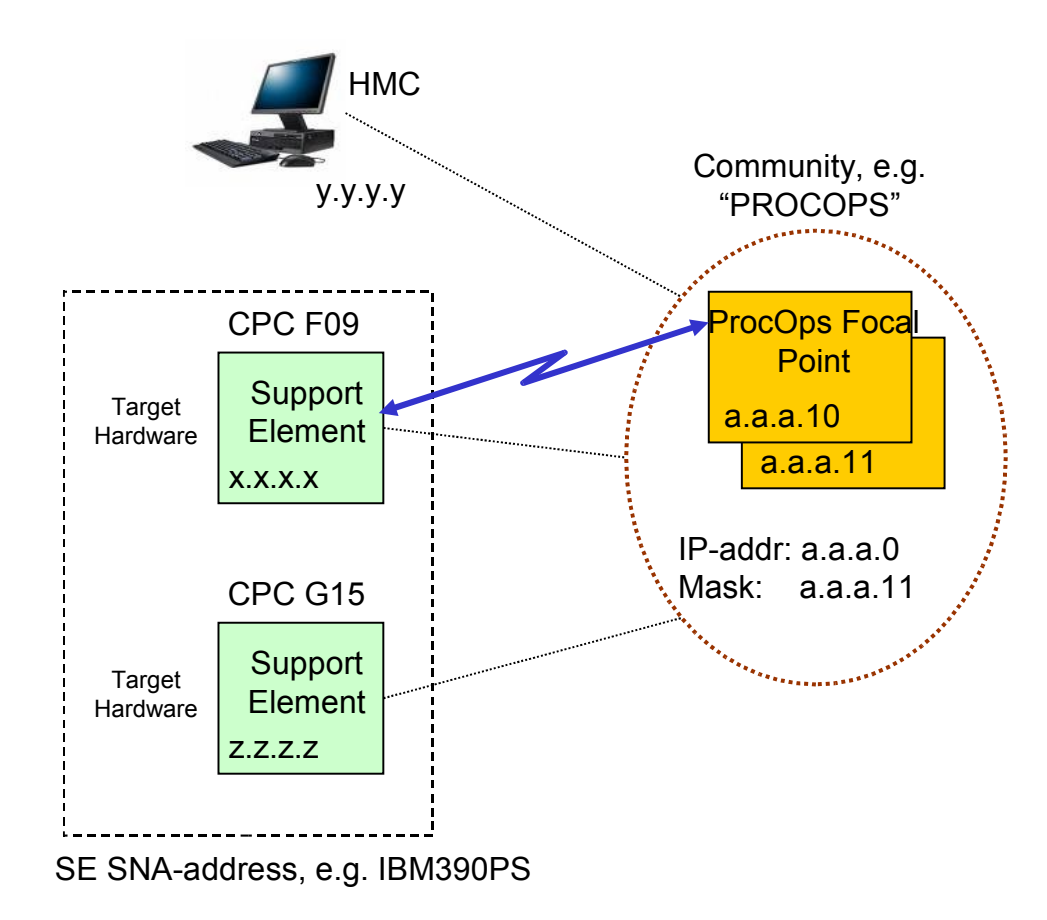

- Establish SNMP connectivity
	- Start SNMP agent
- **Use of Application Programming** Interface must be enabled on
	- Support Element and/or
	- Hardware Management Console
- One or more communities must be defined for ProcOps
	- Informs SE/HMC who is the requestor
	- Allows it to accept or reject requests

**10**

........

........

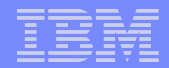

## Defining Target Hardware – Step 2

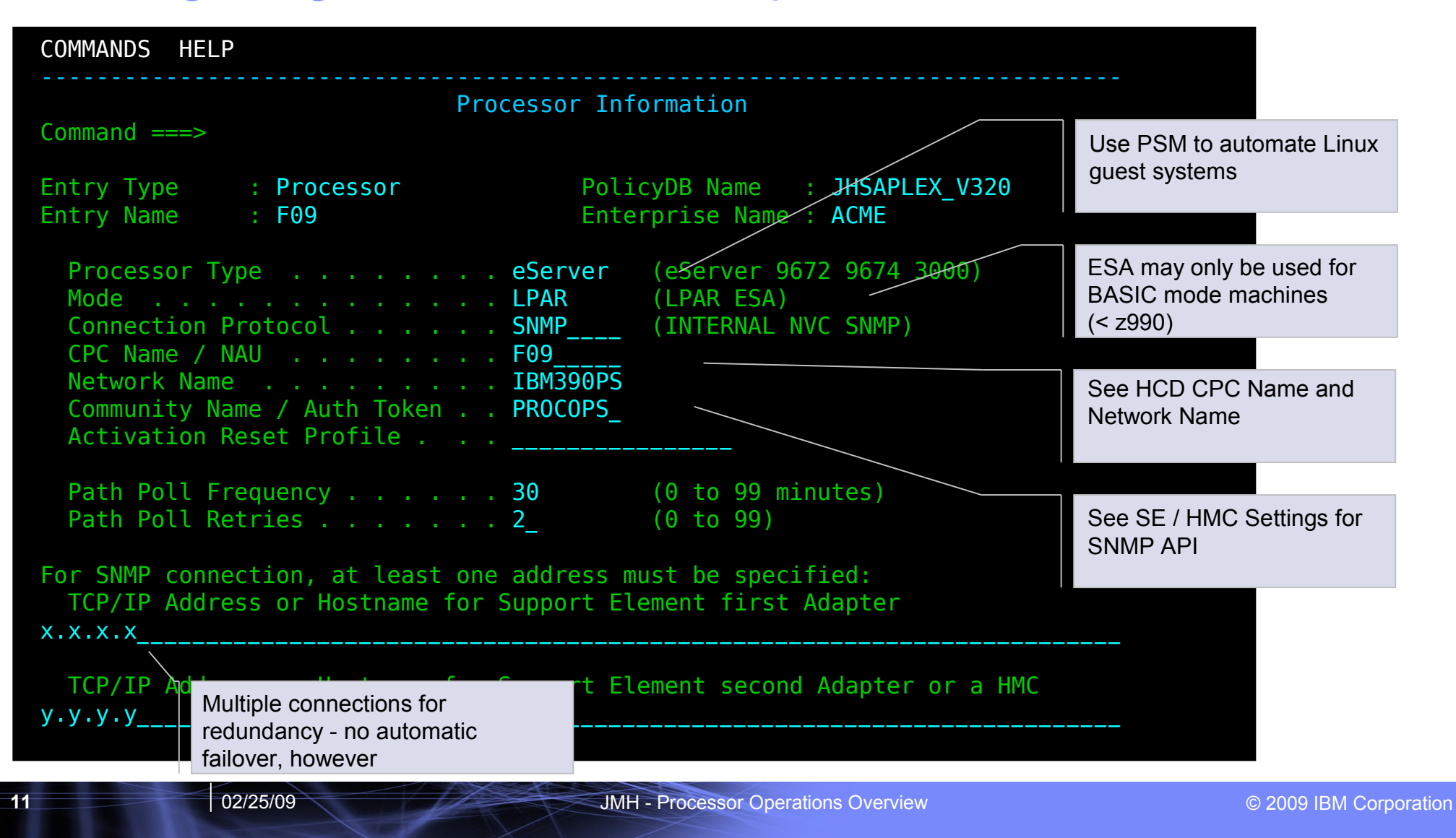

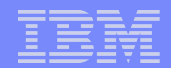

# Defining Target Hardware – Step 3

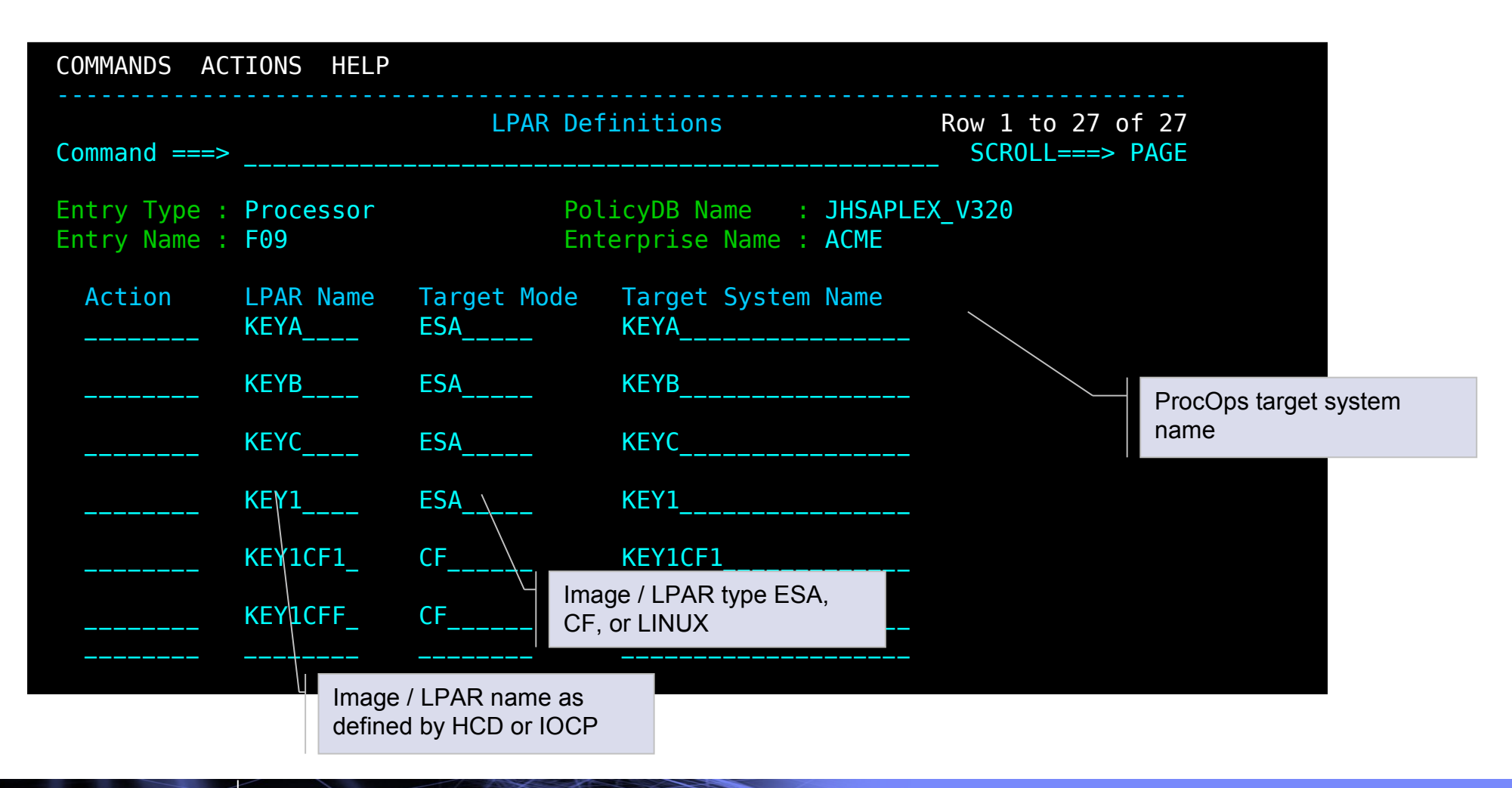

,,,,,,,,,

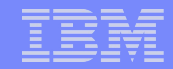

### Defining Mapping Between Target Hardware and Systems

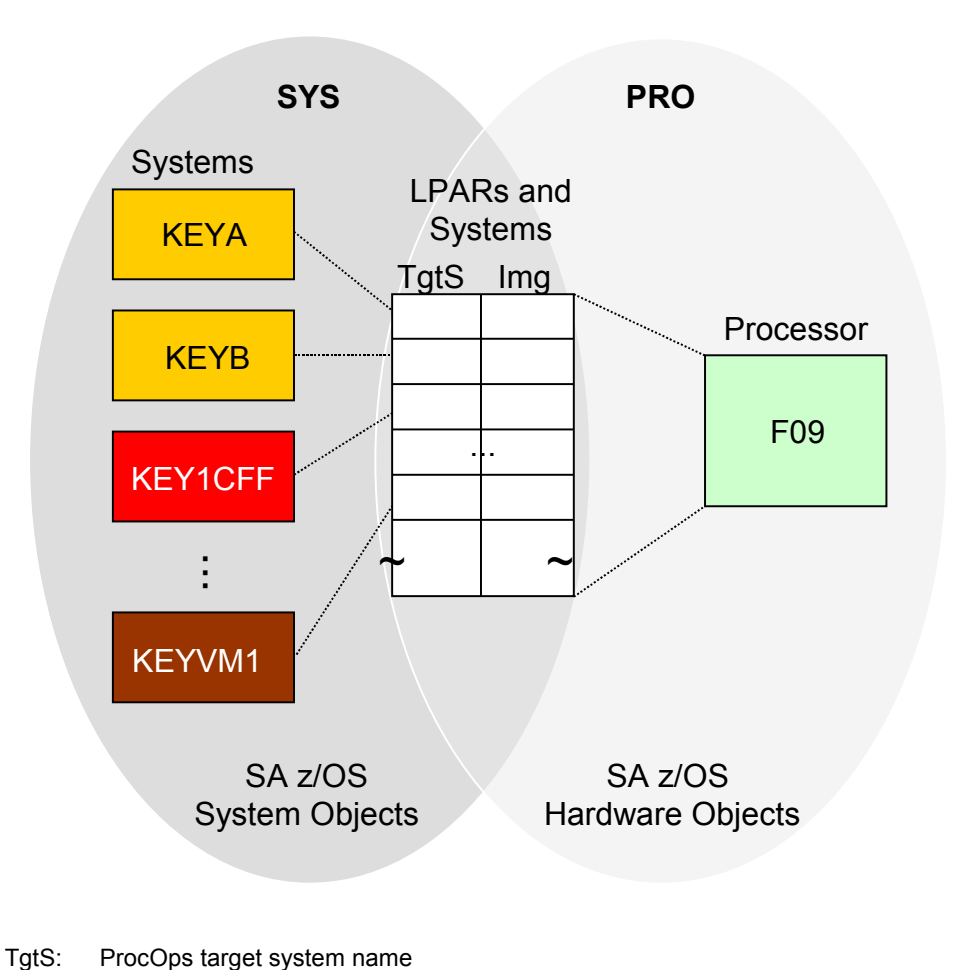

- **Define images / LPARs and their mode** on the target hardware
	- Logical partitions, mode ESA
	- IFL-partitions, mode LINUX
	- Coupling facilities, mode CF
- Use image / LPAR names as defined within HCD or by IOCP
- **Define SA z/OS system resources and** map each to a unique ProcOps target system
	- z/OS, z/VM, and z/VSE are mapped to target system with mode ESA
	- Linux is mapped to target system with mode LINUX
	- Coupling facility is mapped to target system with mode CF

**13**

\*\*\*\*\*\*\*\*

Img: Image / LPAR name

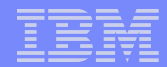

## Defining Target Systems

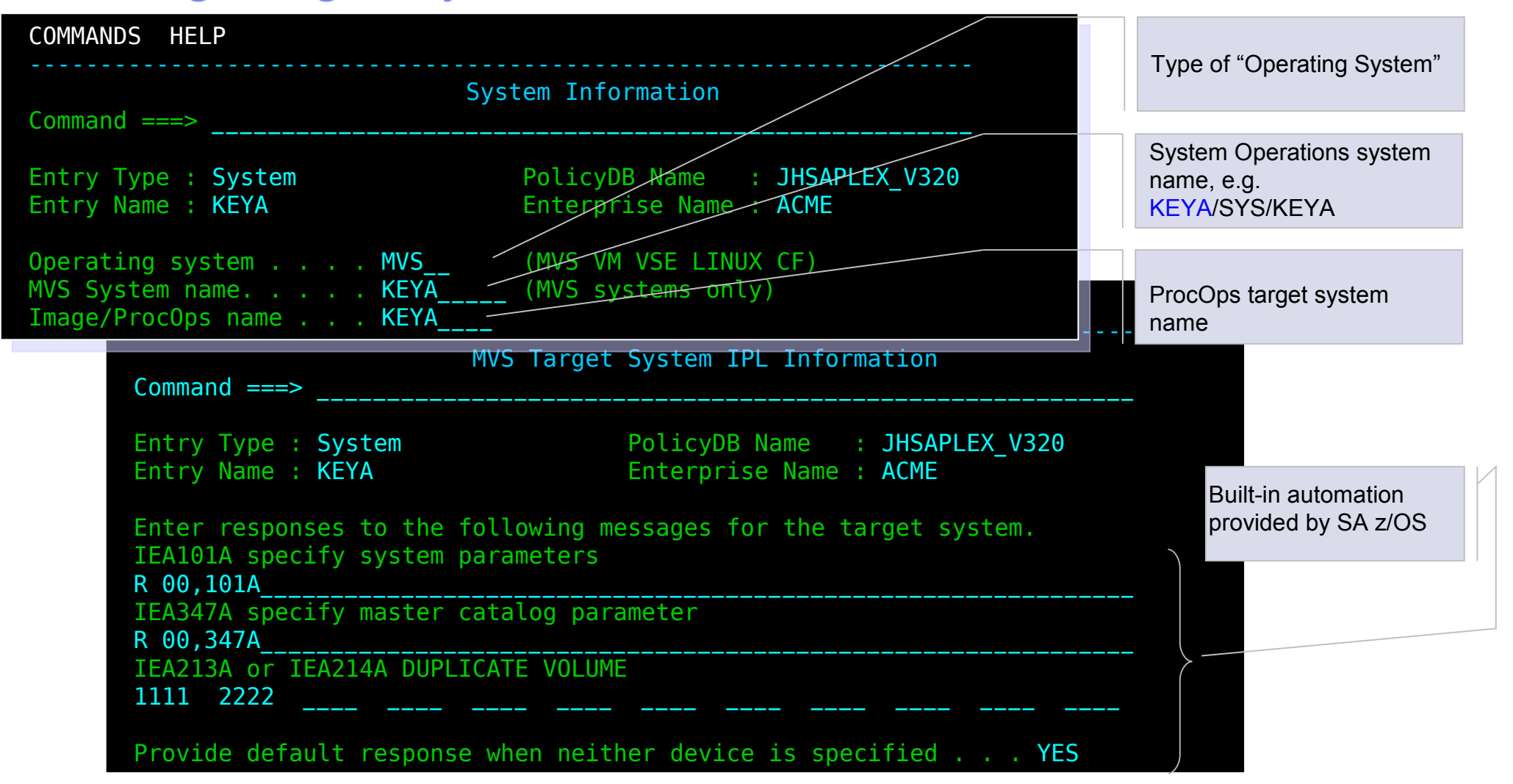

**14**

,,,,,,,,,

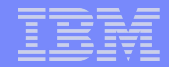

# Target System Grouping

#### **Example**: Force IPL/Shutdown Sequence

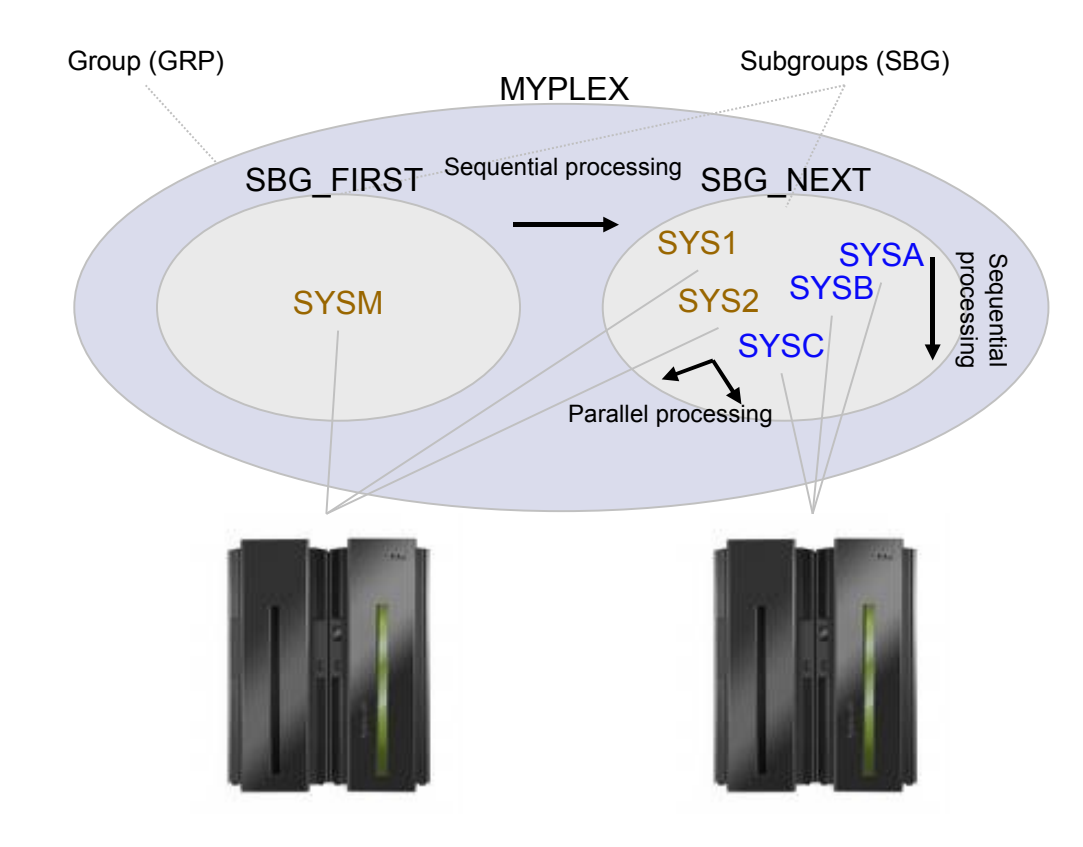

- Groups and subgroups are a means to order target systems
	- Groups and subgroups are specified in the automation policy
	- A group may contain target systems and/or subgroups
	- A subgroup may contain target systems on the same or different hardware
- Some operations can be done for multiple target systems at once
	- Sequentially (if ordered or same CPC)
	- Parallel (different CPCs)
	- Examples: ACTIVATE, DEACTIVATE
- **Typical scenario** 
	- IPL or shutdown a specific target system at first
	- Subsequently, IPL or shutdown all other target systems

**15**

::::::::

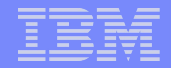

## Processor Operations Control File

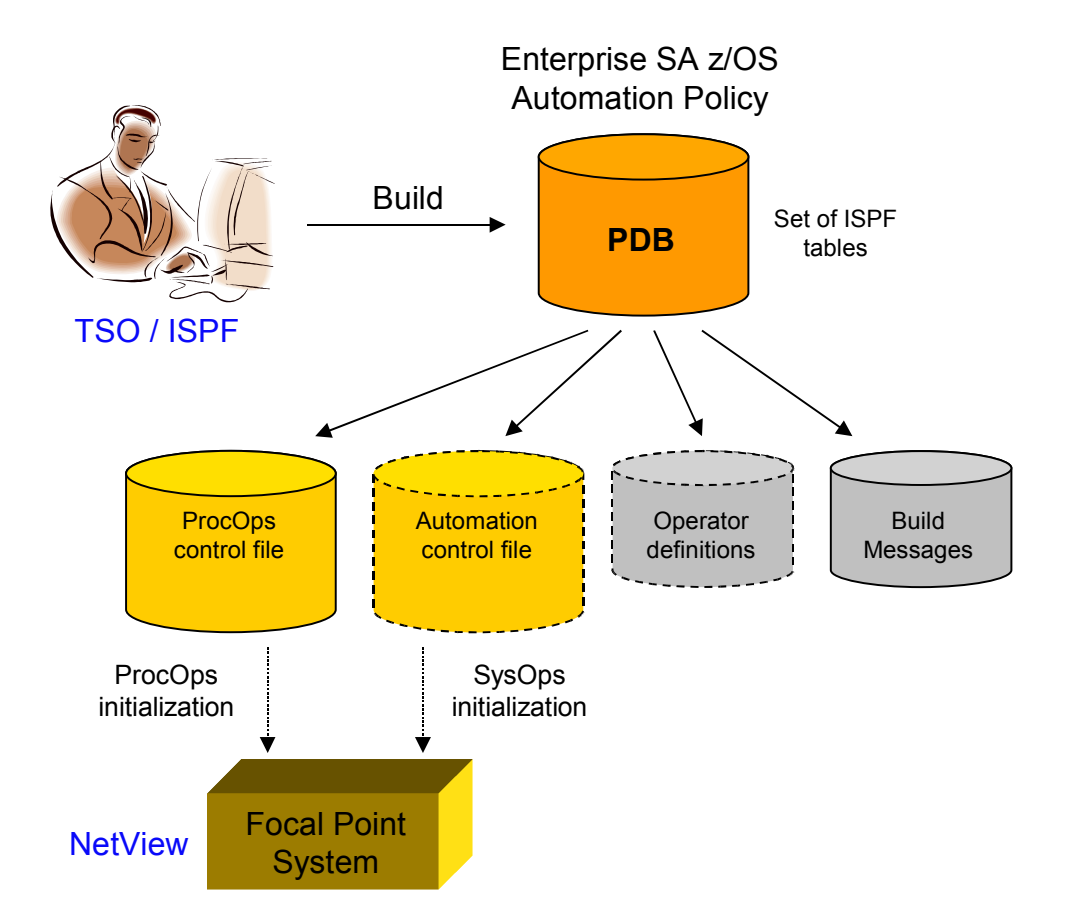

- **Target hardware and target systems** are defined within the SA z/OS automation policy
- Build required to produce control file(s) for NetView-based focal point
	- ProcOps control file (POCNTL)
	- Optional: NetView operator definitions
	- Optional: SysOps control file (ACF)
		- Only required when exploiting internal HW connections (see later)
- **Processor Operations is initialized by** referring to the ProcOps control file

**16**

,,,,,,,,,

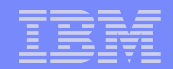

# Agenda

111111111

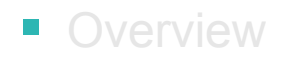

■ Customization

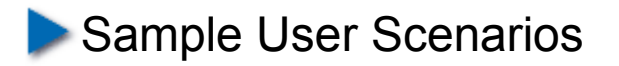

- Additional Connections Protocols
- **User Extensions for Automation**

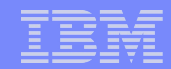

# Getting Started

\*\*\*\*\*\*\*

- **Processor Operations is started on the focal point system** 
	- Syntax: ISQSTART *control\_dataset\_name*
- Stop ProcOps
	- Syntax: ISQSTOP
- **Restart ProcOps to activate configuration changes** 
	- Syntax: ISQSTOP ISQSTART *control\_dataset\_name*

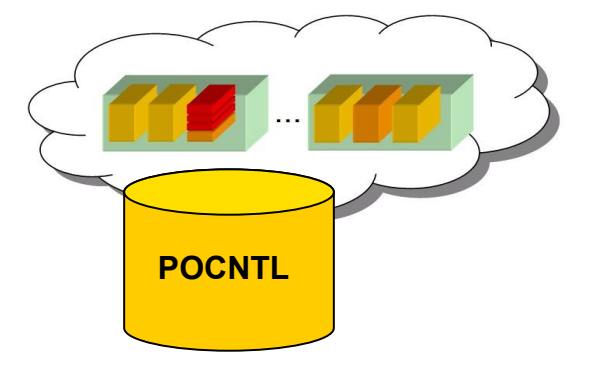

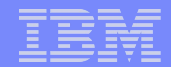

# Target System Overview – ISQXDST

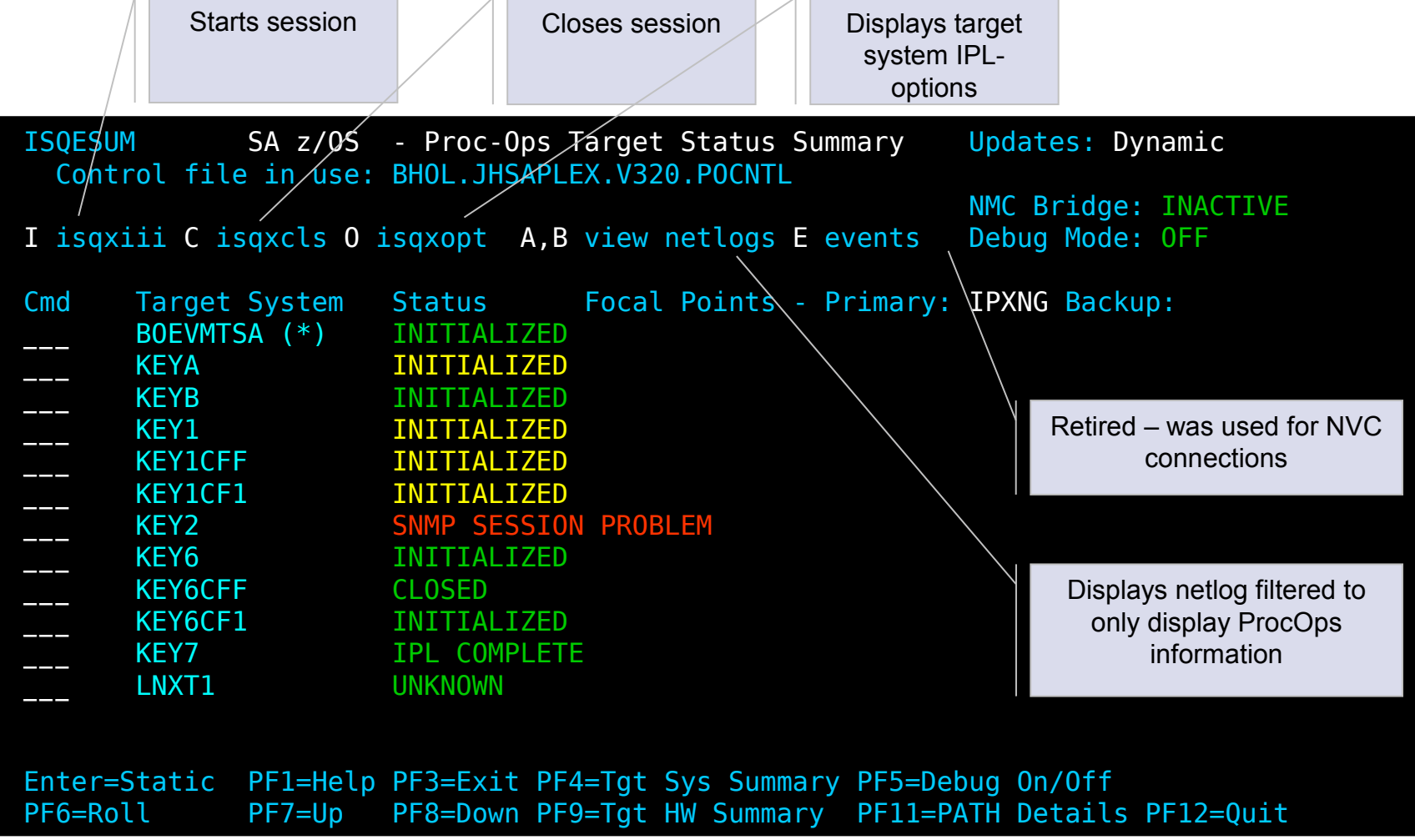

**19**

<u>uunni</u>

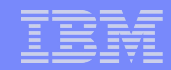

## Hardware Communication Sessions

- The ISQXIII-command initializes a target system and establishes a hardware connection (if required) between
	- Processor Operations focal point system and
	- Target hardware
- **Hardware sessions are monitored as specified in the automation policy** 
	- Processor Operations automatically recovers (# of retries times) sessions that do not respond to the path polling request

Path Poll Frequency . . . . . 30 (0 to 99 minutes) Path Poll Retries . . . . . . 2\_ (0 to 99)

Hardware sessions remain up until Processor Operations terminates

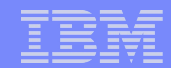

### Sample Task – Issue Operating System Commands

#### **Supporting operating systems**

- All control programs with console integration facility enabled
- z/OS, z/VM, z/VSE, Linux on System z, and Coupling Facility Control Code
- Some standalone utilities such as SADMP
- Syntax: ISQSEND *target\_system* OC *command*
- **Example**

```
ISQSEND KEY6 OC D IPLINFO
```

```
ISQ901I SA02.KEY6 SC AOFA0200 BCPCMD CC(00000000) 
ISQ901I SA02.KEY6 OC IEE254I 17.14.58 IPLINFO DISPLAY 111 
ISQ901I SA02.KEY6 OC SYSTEM IPLED AT 19.56.56 ON 01/07/2009 
ISQ901I SA02.KEY6 OC RELEASE z/OS 01.09.00 LICENSE = z/OS
...
ISQ901I KEY6 SC ISQ417I BCPCMD STATUS(SUCCESS) 
ISQ017I ISQSEND completed successfully.
```
**21**

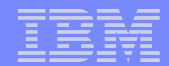

## Sample Task – Query / Update LPAR Settings...

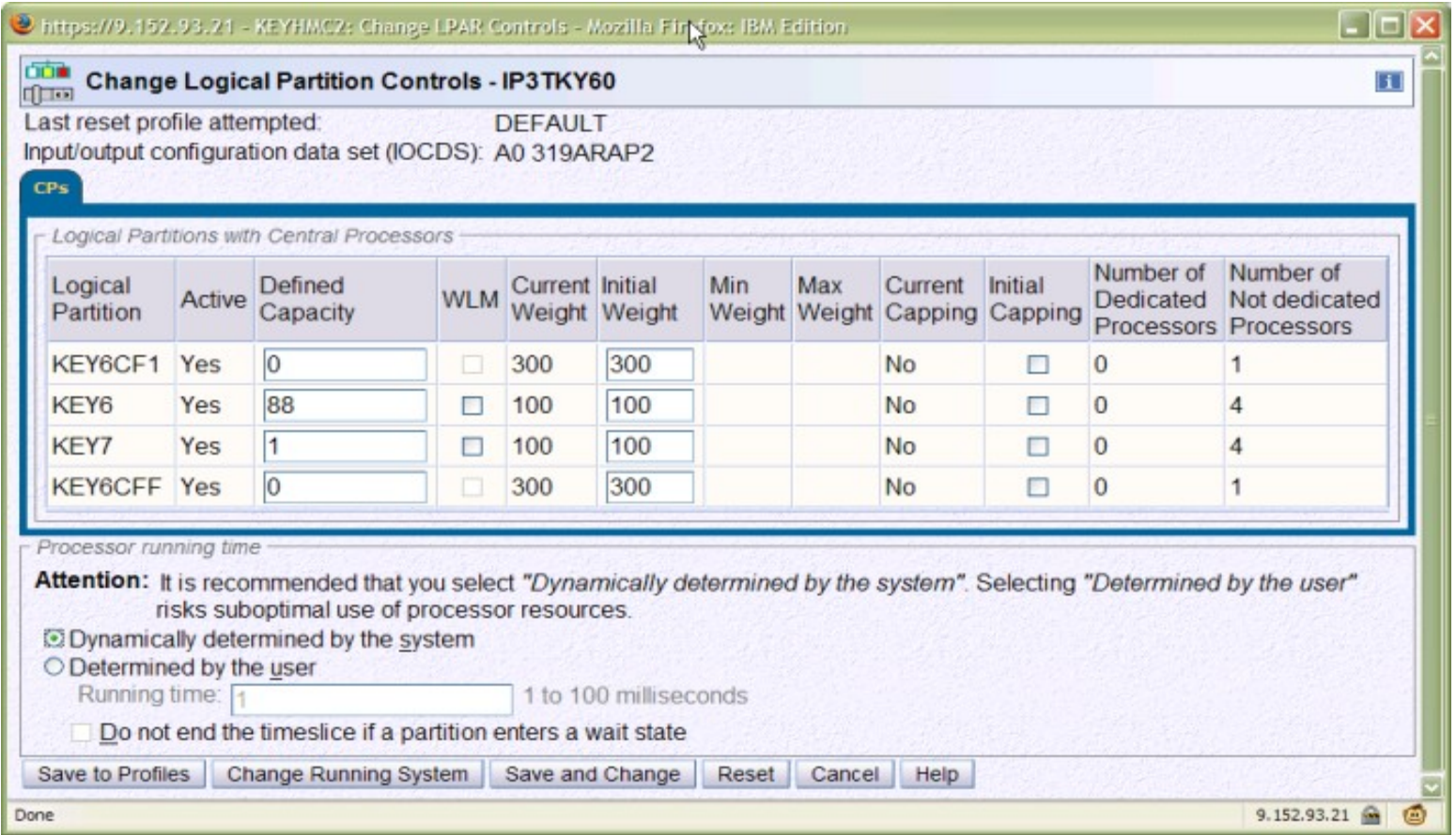

From HMC: Select CPC, then open "Change LPAR Controls"

**22**

,,,,,,,,,

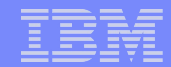

### Sample Task – Query / Update LPAR Settings *(cont.)*

#### **• Or using the Processor Operations common command ICNTL**

– Syntax: ISQCCMD *target\_object* ICNTL [*parameter ...*]

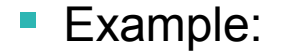

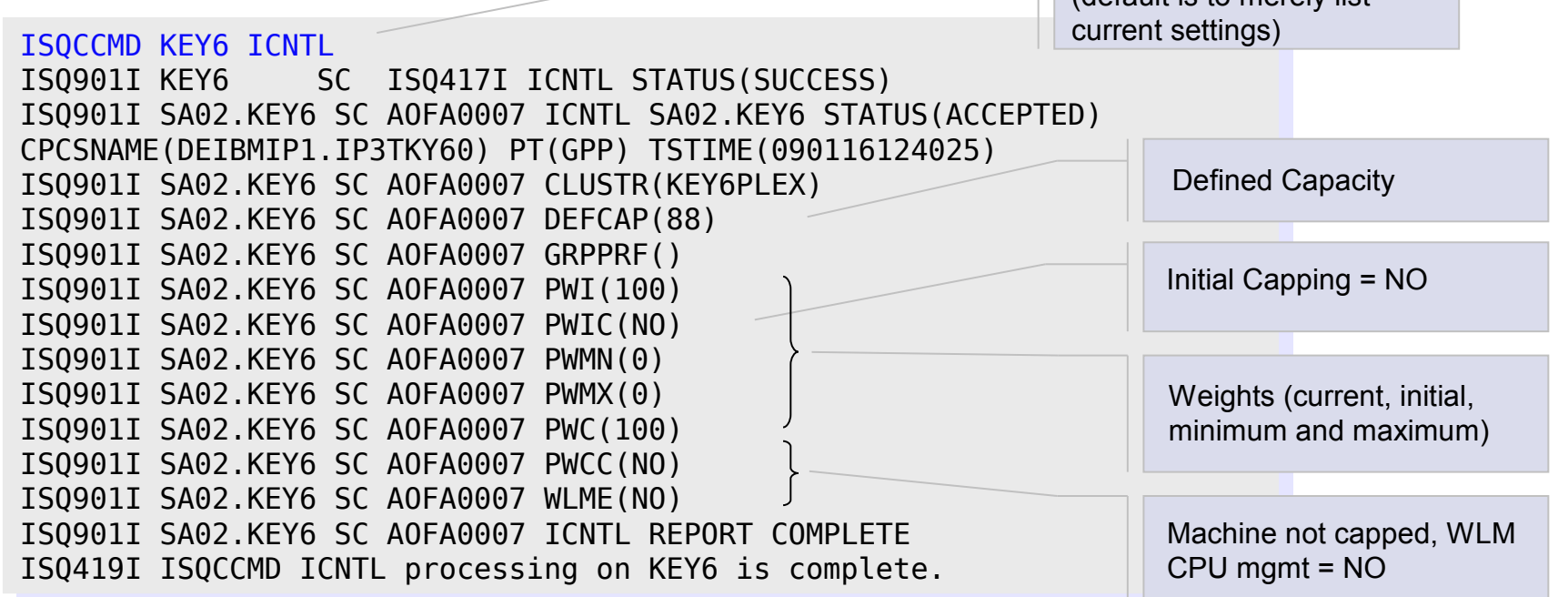

Image control command (default is to merely list

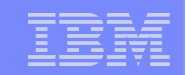

## Sample Task – Query Target Image Information...

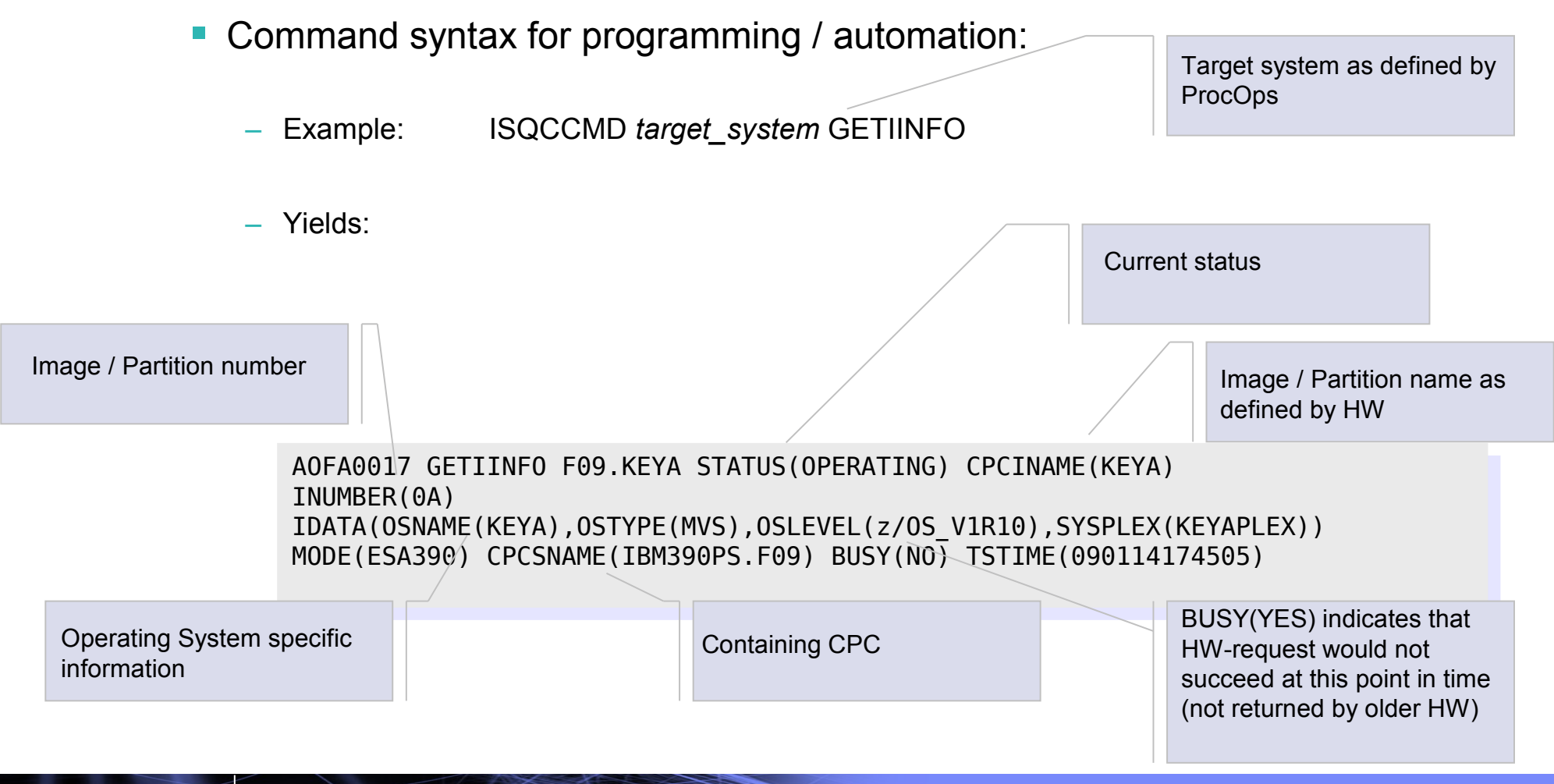

\*\*\*\*\*\*\*\*

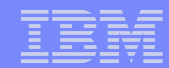

### Sample Task – Display Target Image Information *(cont.)*

**ISQXDST > Target System Summary (PF4)** 

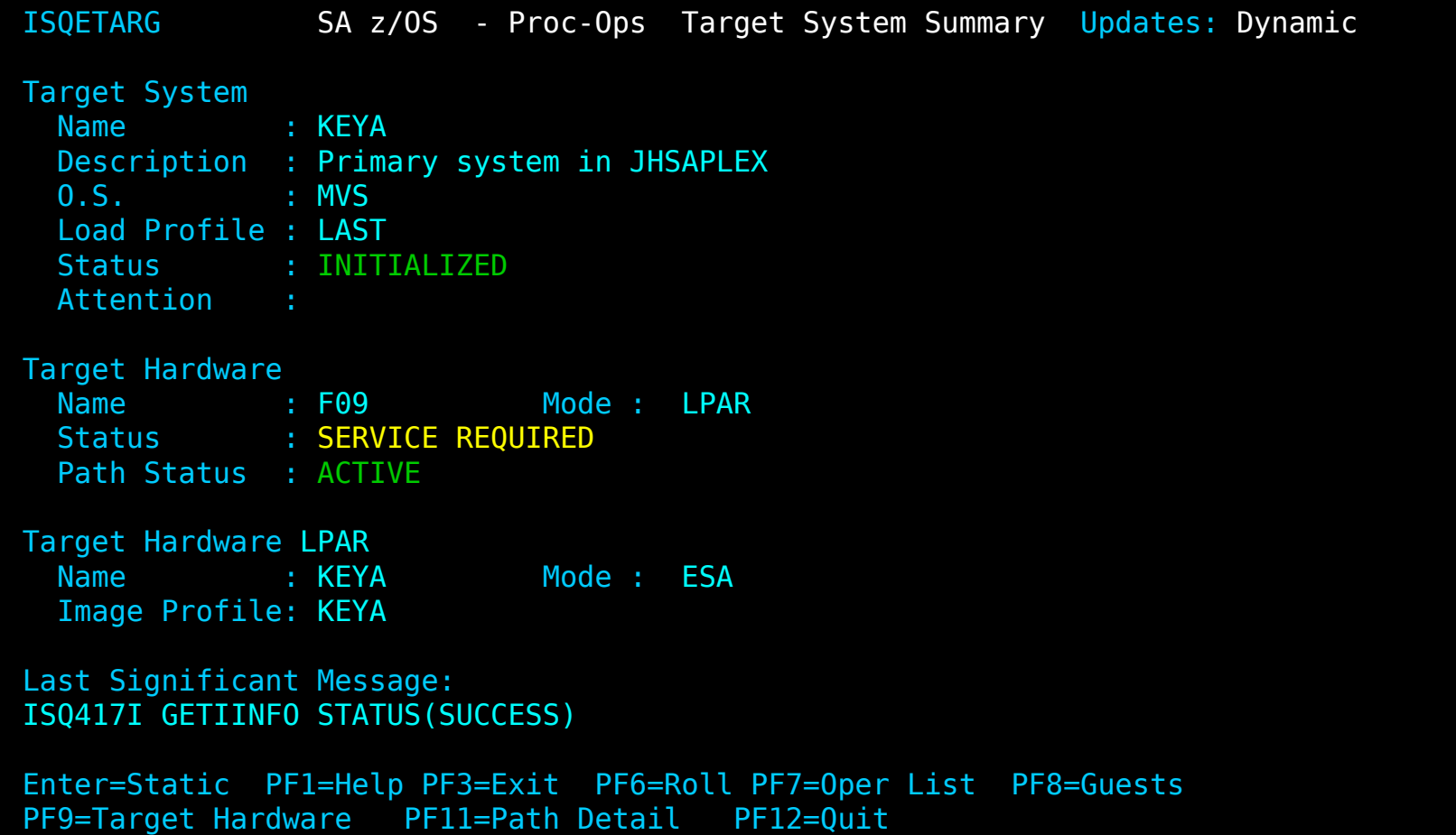

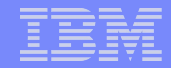

# Sample Task – Activation Profile Management...

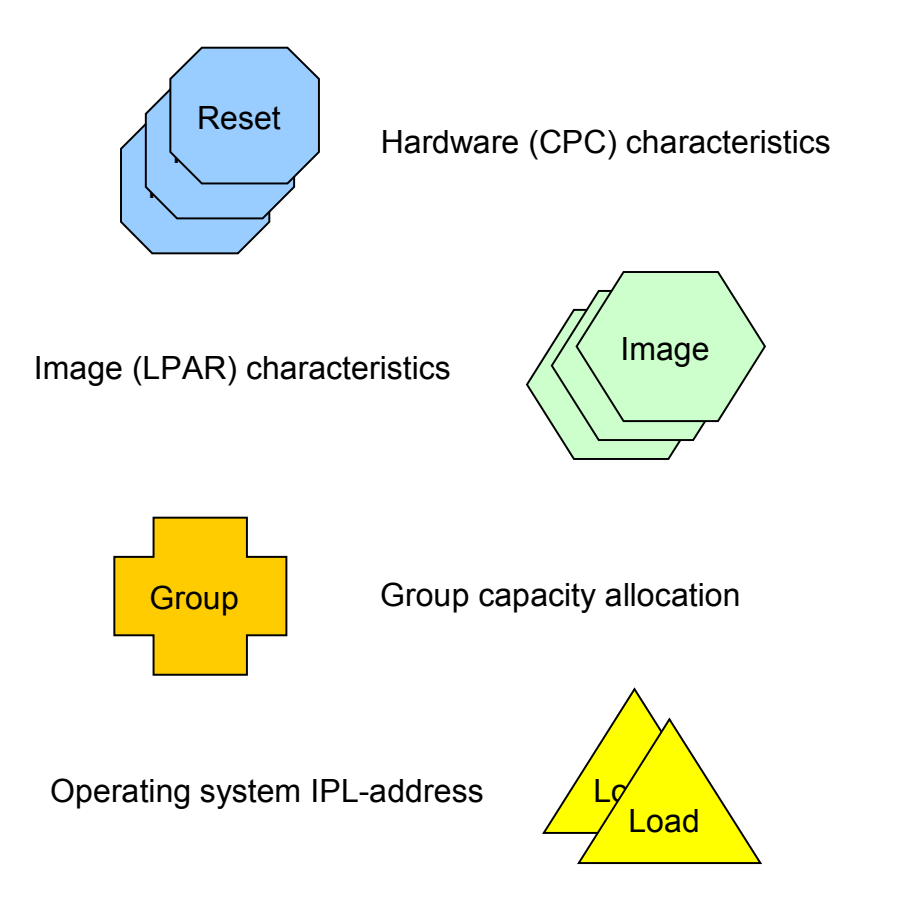

- **Common command PROFILE can** be used to
	- List all activation profiles known on a CPC
	- Browse the contents of a particular activation profile
	- Read or update a single activation profile attribute
- Usage
	- Centralized activation profile management
	- Automatic activation profile compliance checking
	- Avoidance of cumbersome manual work at the GUI

**BEEREES** 

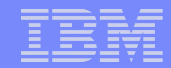

### Sample Task – Activation Profile Management *(cont.)*

- **Access all activation profiles on a given CPC** 
	- Example: ISQCCMD SA02 PROFILE CMD(OPEN)
- Get a list of activation profiles for a given type
	- Example: ISQCCMD SA02 PROFILE CMD(LIST) TYPE(LOAD)

ISQ901I SA02.KEY6 SC AOFA0020 APROF SA02 STATUS(ACCEPTED) CPCSNAME... ISQ901I SA02.KEY6 SC AOFA0020 LOAD(DEFAULTLOAD)

... ISQ901I SA02.KEY6 SC AOFA0020 LOAD(ISQ0IPUFM) ISQ901I SA02.KEY6 SC AOFA0020 APROF REPORT COMPLETE

- **Update single activation profile attribute** 
	- Example: ISQCCMD SA02 PROFILE CMD(UPDATE) TYPE(LOAD) NAME(DEFAULTLOAD) VAR(IPLADR) VAL(881D)
- **Finish work with activation profiles** 
	- Example: ISQCCMD SA02 PROFILE CMD(CLOSE)

**27**

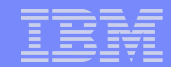

### Sample Task – Activate Images and IPL Control Program

- **Processor Operations can activate one or more images at once** 
	- Single target systems, a subgroup, or a group of target systems
	- Each target system's activation image profile can optionally indicate LOAD parameters for a control program, for example z/OS

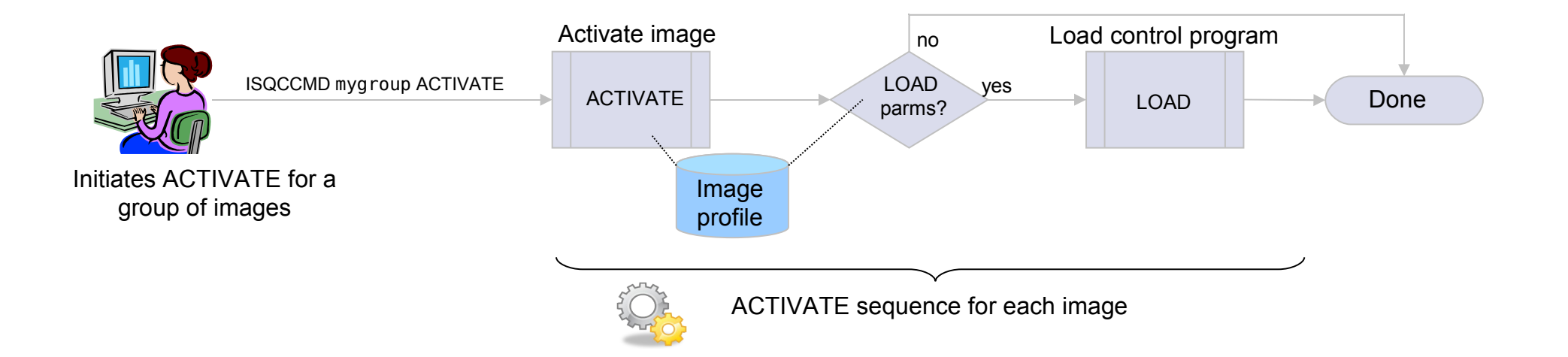

**28**

\*\*\*\*\*\*\*\*

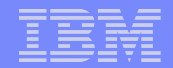

# Agenda

,,,,,,,,,

- **Overview**
- Customization
- Sample User Scenarios
- Additional Connections Protocols
- **User Extensions for Automation**

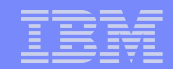

## Internal Connections (aka BCPii)

#### Target hardware defined with connection protocol INTERNAL

- Direct (internal) communication path to the local Support Element (SE)
- A target system can only be associated to one hardware
	- For parallel exploitation, another target hardware entry with its own unique set of target systems has to be created

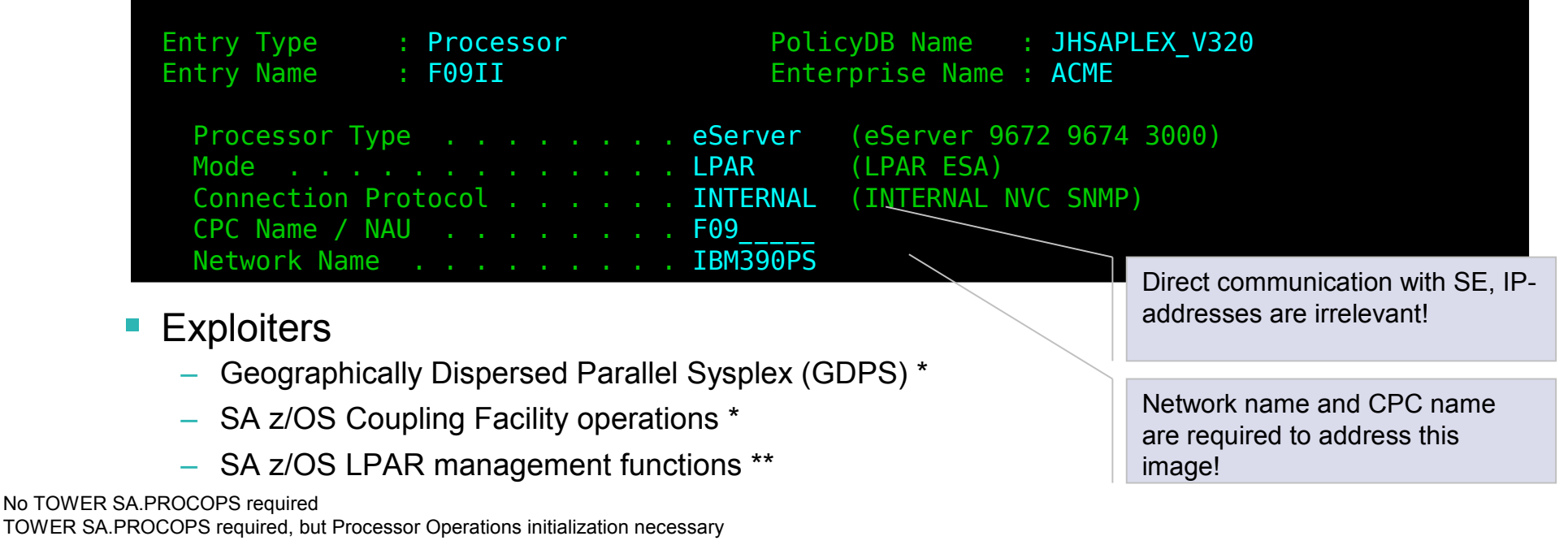

........

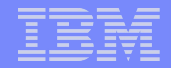

## z/VM Guest System Operations

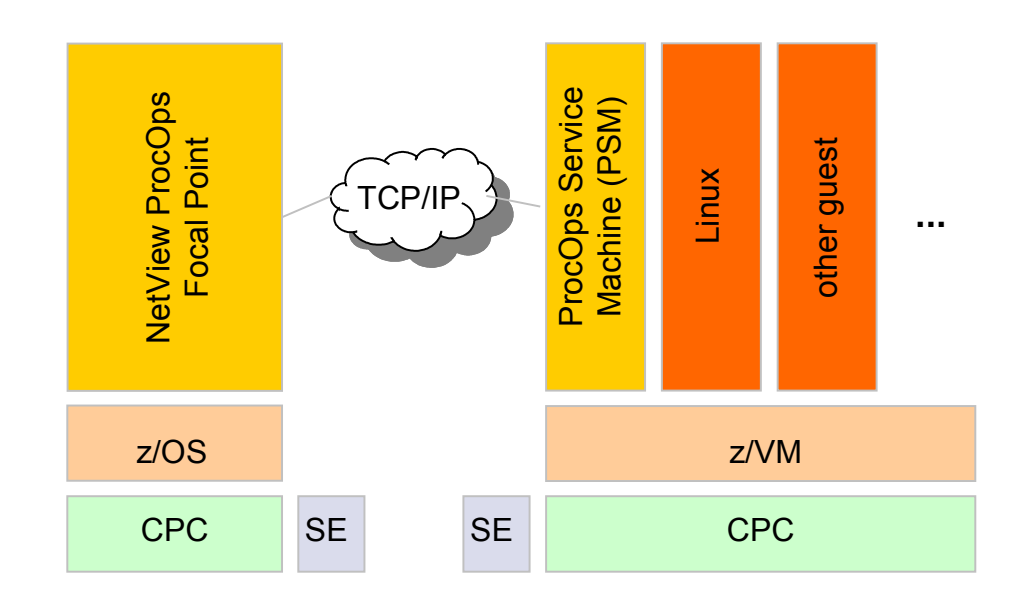

- The ProcOps Service Machine (PSM) acts as a proxy target system for all z/VM guests
	- Monitors messages issued by the guests
	- Forwards messages to the ProcOps focal point
	- Receives commands from the ProcOps focal point
- The PSM allows you to
	- Map guest systems to ProcOps target systems
	- Operate guest systems similar to native target systems
- **PSM communicates with known ProcOps** focal points directly via TCP/IP

\*\*\*\*\*\*\*\*

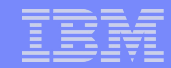

## **PSM Definition**

.........

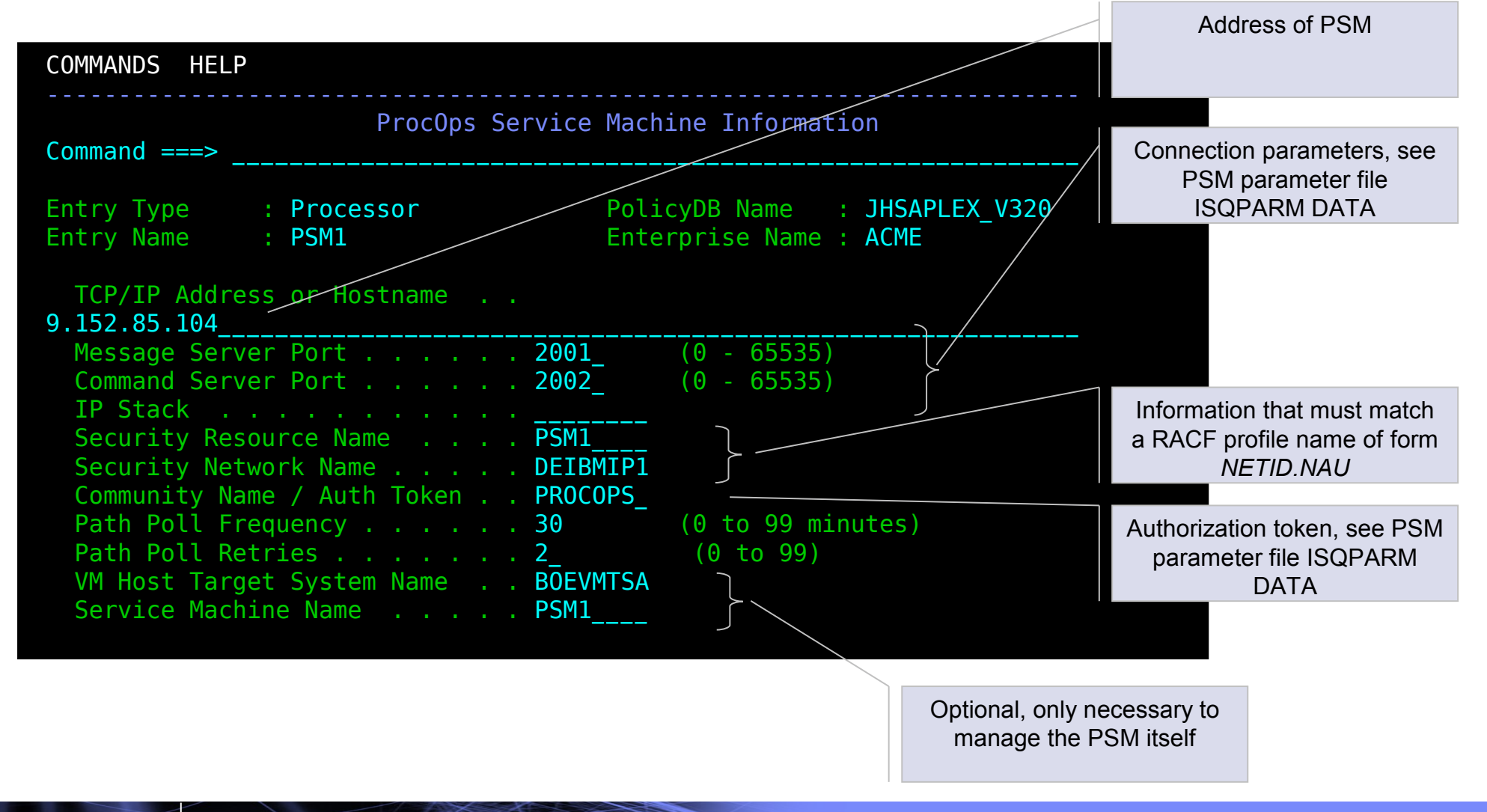

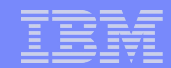

## Sample Task – Boot / Shutdown Linux System

- **Boot Linux system** 
	- Syntax: ISQCCMD *linux\_target* ACTIVATE

ISQCCMD LNXT1 ACTIVATE

```
...
ISQ900I PSM1.LNXT1 OC 
ISQ900I PSM1.LNXT1 OC Welcome to SUSE LINUX Enterprise Server 9 (s390) - Kernel 2.6.5-7.282-s390 
ISQ900I PSM1.LNXT1 OC 
ISQ900I PSM1.LNXT1 OC 
ISQ900I PSM1.LNXT1 OC lnxct11 login:
```
**Shutdown Linux system** 

– Syntax: ISQCCMD *linux\_target* DEACTIVATE

```
ISQCCMD LNXT1 DEACTIVATE 
ISQ402I LNXT1 DEACTIVATE TSTIME(090209171004) STATUS(ACCEPTED) 
ISQ700I PSM1 SC ISQCS0207I Command Server has accepted new session. Socket id is 4. 
ISQ700I PSM1 SC ISQCS0216I Command CP FORCE LNXT1 executed. Return code = 0 
ISQ700I PSM1 SC ISQCS0251I Request <CP FORCE LNXT1> received from remote NetView 
ISQ700I PSM1 SC HCPSIG2114I User LNXT1 termination may be delayed for up to 60 seconds 
ISQ700I PSM1 SC ISQCS0217I Main response is <ISQCS0216I Command CP FORCE LNXT1 executed. Return
ISQ700I PSM1 SC code = 0> 
ISQ900I PSM1.LNXT1 OC INIT: Switching to runlevel: 6 
ISQ900I PSM1.LNXT1 OC INIT: Sending processes the TERM signal 
...
```
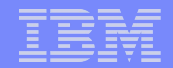

# Agenda

111111111

- **Overview**
- Customization
- **Sample User Scenarios**
- **Additional Connections Protocols**
- User Extensions for Automation

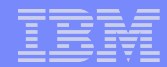

## REXX-Example to automate Message IEE357A...

- **Processor Operations has an own NetView automation table loaded** automatically upon startup  $\rightarrow$  ISQMSG01
- The automation table defines rules how to react on individual messages
- **Messages considered are related to** 
	- Processor Operations hardware session status model
	- z/OS, z/VM, z/VSE and Linux operator systems
	- Product provided samples (deactivated initially)
- All messages are contained within generic ISQ900I message
	- ISQ900I *tgtsys* OC \**nn* IEE357A REPLY WITH SMF VALUES OR U
	- To trap IEE357A, the following rule is required

```
IF TEXT = . ' IEE357A ' . 
THEN EXEC ( CMD ('ISQI357 ' ) ROUTE (ONE *) ) 
      NETLOG(Y) DISPLAY(N) ;
```
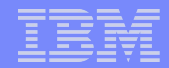

#### REXX-Example to automate Message IEE357A *(cont.)*

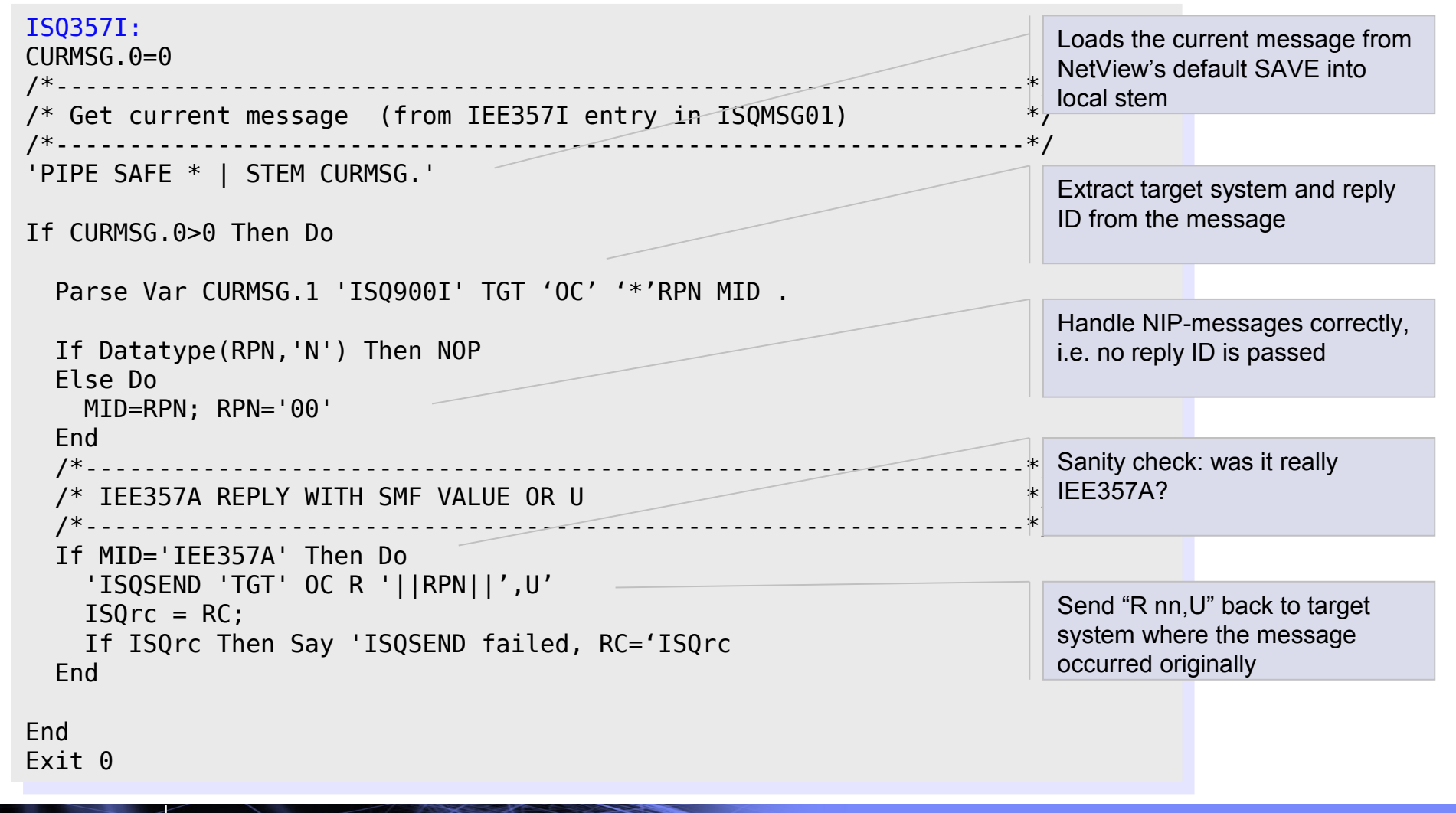

**36**

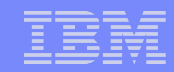

# **Bibliography**

- **Related System Automation Documentation** 
	- SA z/OS V3.2 Planning and Installation (SC33-8261)
	- SA z/OS V3.2 User's Guide (SC33-8263)
	- SA z/OS V3.2 Operator's Commands (SC33-8265)
	- SA z/OS V3.2 Defining Automation Policy (SC33-8262)
	- SA z/OS V3.2 Customizing and Programming (SC33-8260)
- **Related Hardware Documentation** 
	- System z Application Programming Interfaces (SB10-7030-11)
	- Hardware Management Console Operations Guide Version 2.10.0 (SC28-6867)
	- Support Element Operations Guide Version 2.10.0 (SC28-6868)

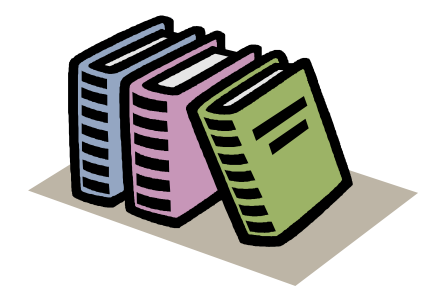

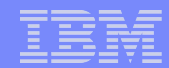

## End of Presentation

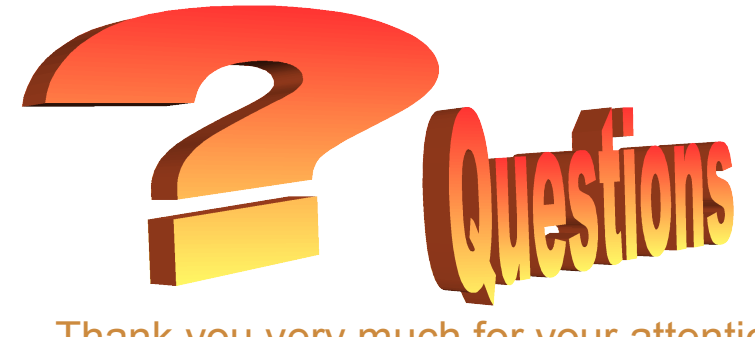

Thank you very much for your attention

#### **Tivoli System Automation Web References**

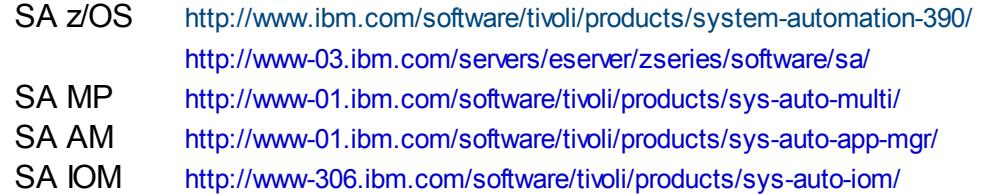

#### **User Forums**

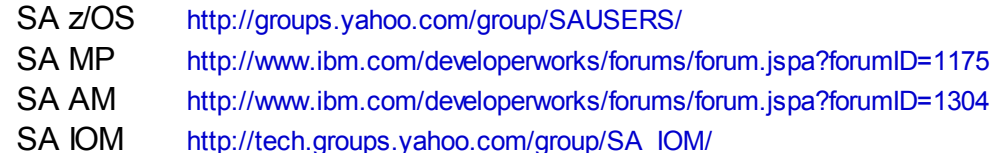

.........